## **Exodus Wallet**

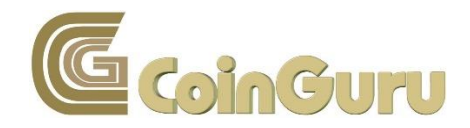

Du möchtest ein Multi Asset Wallet – also ein Wallet für mehrere Kryptowährungen erstellen, weißt aber nicht wo und wie?

Hier erfährst Du Schritt für Schritt wie Du bei der Erstellung Deines Exodus Wallet vorgehst und wie Du unkompliziert und schnell verschiedene Währungen versendest, empfängst und untereinander tauscht.

Exodus ist ein Wallet, für viele verschiedene Kryptowährungen, die Installation ist einfach und dauert weniger als fünf Minuten. Exodus ist ein sogenanntes Light-Wallet. Das bedeutet es wird hier nicht die gesamte Blockchain heruntergeladen - das wären auch ein bisschen viele Blockchains, die hier heruntergeladen werden müssten, bei der Anzahl Kryptowährungen, die das Wallet unterstützt – sondern das Wallet dient lediglich als Schnittstelle zu den verschiedenen Kryptowährungs-Netzwerken. Ein Light-Wallet ist daher schnell eingerichtet und sofort betriebsbereit. In der Wallet werden also lediglich Deine Schlüssel verwaltet, das heißt, Dein Private- und Dein Public Key.

Das Exodus Wallet kommt mit derzeit 29 Wallets für Deine Kryptowährungen daher. Man kann sie allerdings auch als alleinige Wallet für jeden der 29 unterstützten Kryptowährungen nutzen. Außerdem ist Exodus sowohl für Windows, Mac und Linux verfügbar.

Ein weiteres Schmankerl ist, die Individuelle Gestaltung der Wallet. Du kannst sie Farblich an Deinen individuellen Geschmack anpassen.

Man kann heute an diversen Börsen Bitcoins gegen alle möglichen Alt-Coins tauschen. Nur sollte man diese Coins dort nicht lagern, sondern diese lieber auf ein eigenes persönliches und sicheres Wallet transferieren.

Schaut bei Euren persönliches Wallets, dass Ihr auch immer den Private-Key besitzt um jeder Zeit, immer und überall, Zugriff auf Eure Coins zu erhalten.

Bevor Du drangehst und dir Kryptowährungen kaufst, solltest Du Dir ein persönliches Wallet erstellen, auf dem Du Deine individuelle Kryptowährung sicher aufbewahren kannst.

Um Dein Exodus Wallet zu erstellen, gehe auf die Seite <https://www.exodus.io/releases/>

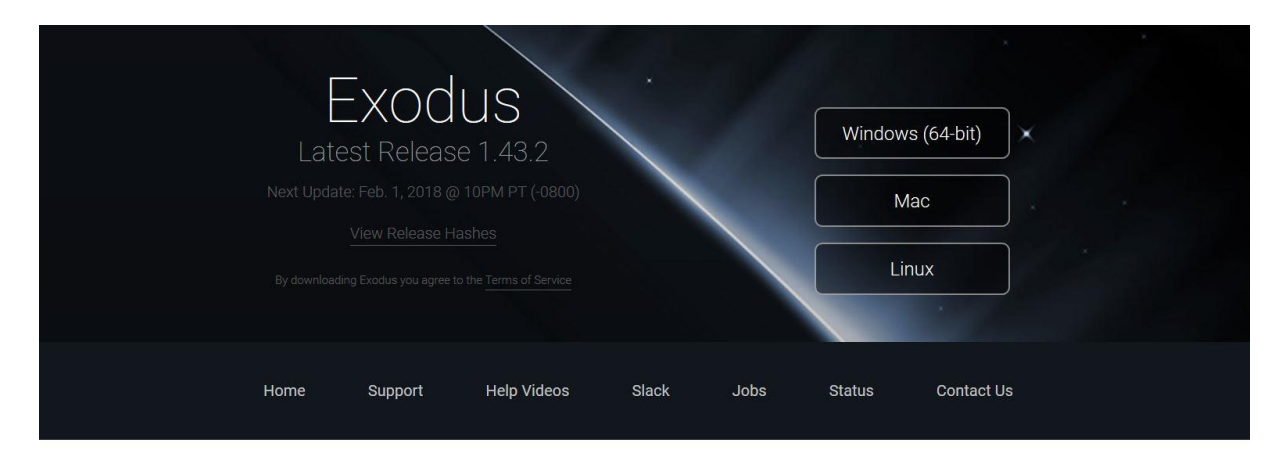

## 11 New Digital Assets Welcome Bitcoin Gold, Status, 0x and more.

Today Exodus welcomes 11 NEW digital assets - Bancor, Bitcoin Gold, Edgeless, FirstBlood, Matchpool, Numeraire, iExec RLC, Status, WeTrust, Wings and 0x. As with all Exodus digital assets, each can be managed in your Exodus wallet AND exchanged for any other asset.

In addition, even more optimizations and fixes have been put in place to ensure your Exodus experience remains solid and reliable. If you're interested in the details, check out the complete release notes below. If you love reading these release notes maybe you would be interested in working at Exodus?

Auf der Download-Seite von Exodus findest Du verschiedene Installationsdateien sowohl für Smartphone als auch für Desktop und deren jeweilige Betriebssysteme. Wenn Du ein Windows Betriebssystem verwendest, solltest Du Dir auch dementsprechend die passende Installationsdatei herunterladen. Ebenso, wenn Du MAC oder Linux verwendest.

Für das Windows Light-Wallet klicke auf den entsprechenden Download-Button.

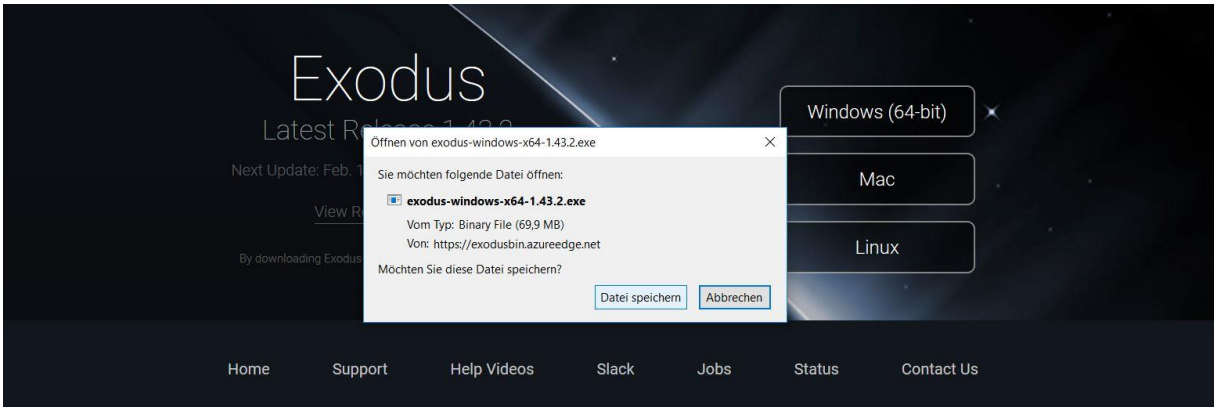

## 11 New Digital Assets

Welcome Bitcoin Gold, Status, 0x and more.

Today Exodus welcomes 11 NEW digital assets - Bancor, Bitcoin Gold, Edgeless, FirstBlood, Matchpool, Numeraire, iExec RLC, Status, WeTrust, Wings and 0x. As with all Exodus digital assets, each can be managed in your Exodus wallet AND exchanged for any other asset.

In addition, even more optimizations and fixes have been put in place to ensure your Exodus experience remains solid and reliable. If you're interested in the details, check out the complete release notes below. If you love reading these release notes maybe you would be interested in working at Exodus?

Klicke im nächsten Schritt wieder auf "Datei speichern" und speichere die Datei in einem Ordner Deiner Wahl.

Danach führst Du die **.exe** Datei aus und folgst den Installationsanweisungen.

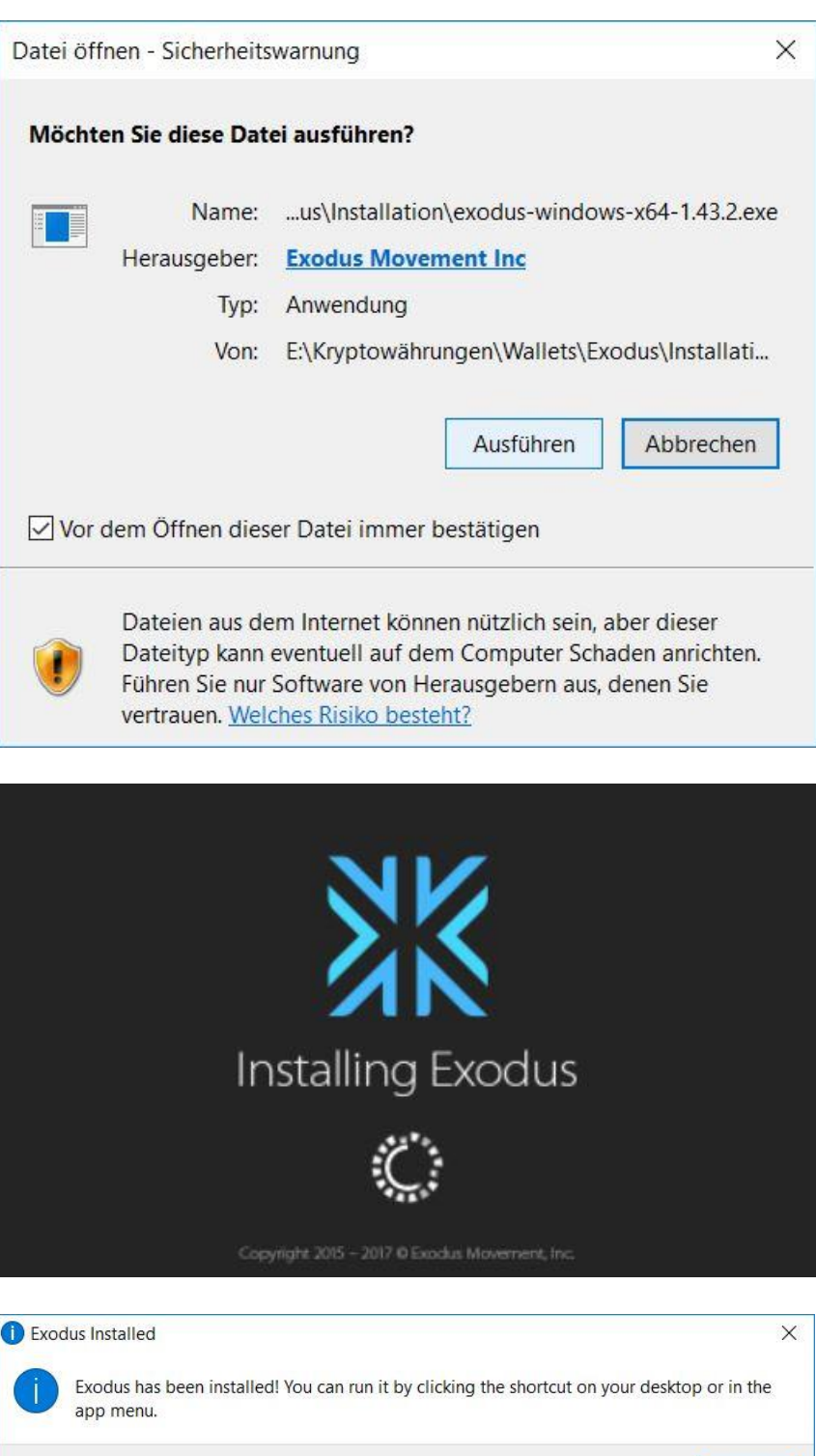

Nachdem die Installation abgeschlossen ist, musst Du das Exodus Wallet öffnen.

 $OK$ 

Du gelangst nun zur Wallet-Oberfläche:

Im Portfolio hast Du nun eine Übersicht, aller Deiner Kryptowährungen.

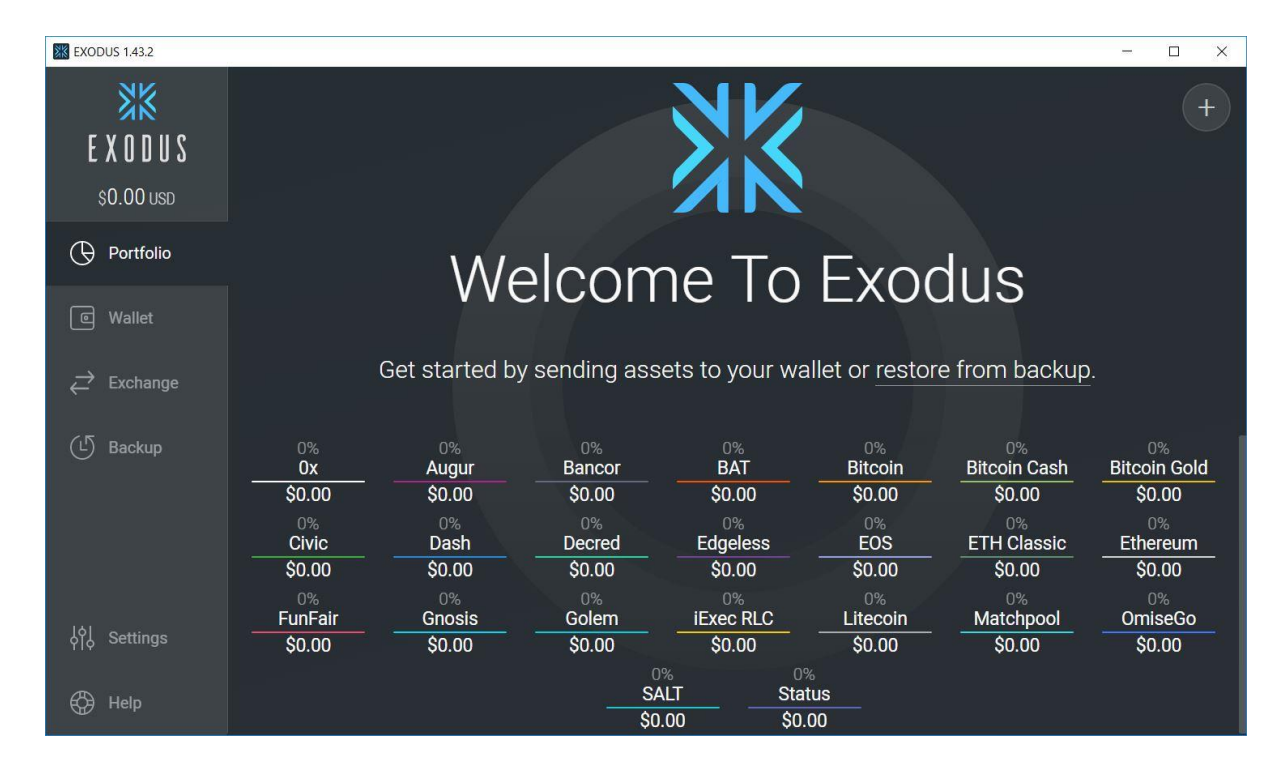

Unter Wallet hast Du die Möglichkeit, auf Deine verschiedenen Coins zuzugreifen, Coins zu versenden und zu Emfangen.

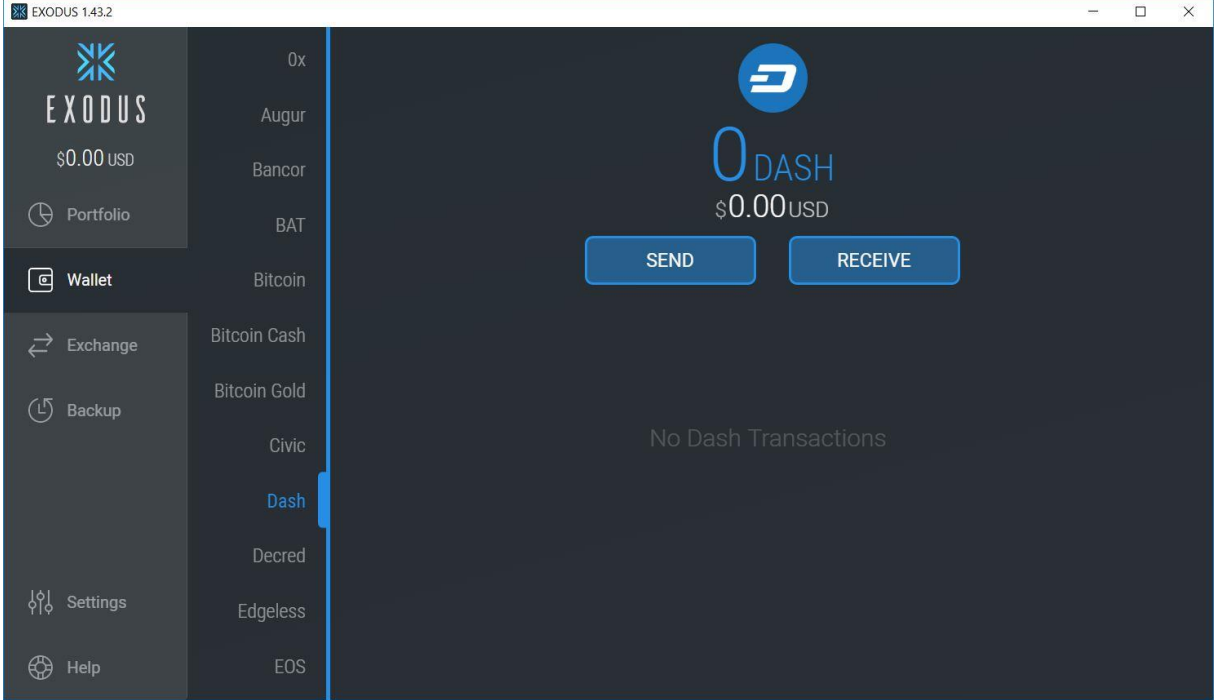

Klicke auf das Dash-Wallet, um Dash zu versenden und zu empfangen.

Klicke auf das Bitcoin-Wallet, um Bitcoin zu versenden und zu empfangen.

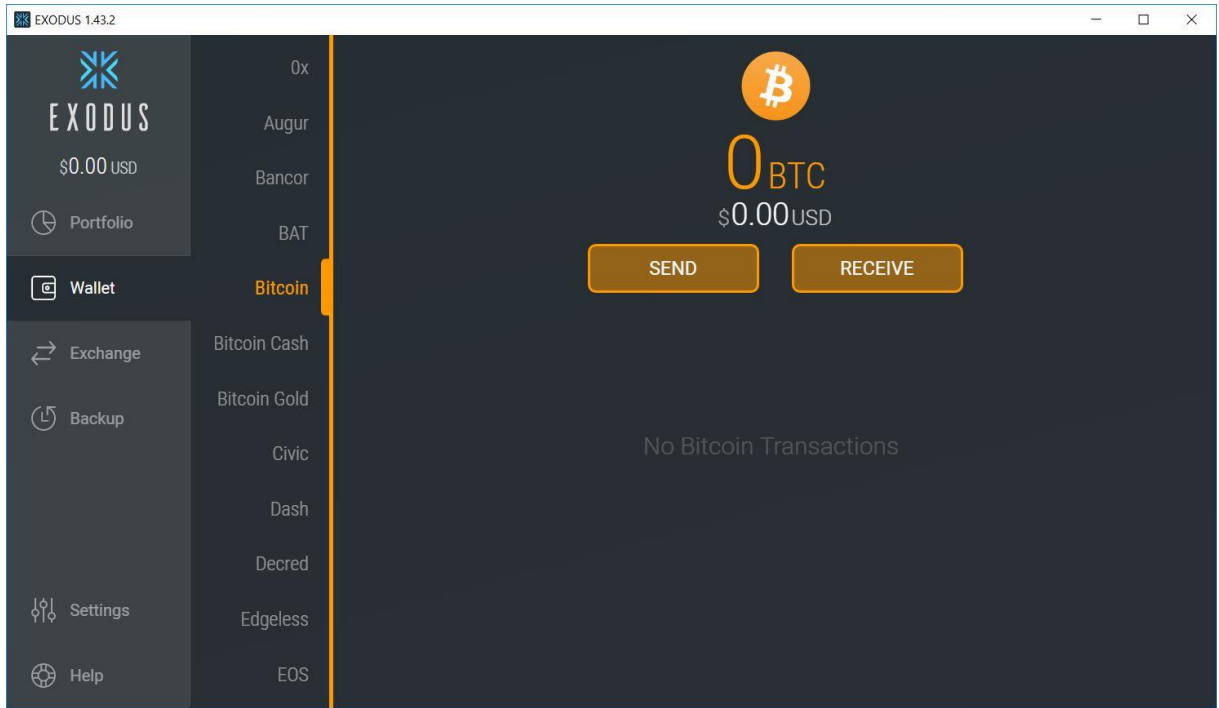

Um Bitcoin zu senden, klicke auf "Send".

Gib hier die Empfangsadresse ein und den Betrag, den Du versenden möchtest.

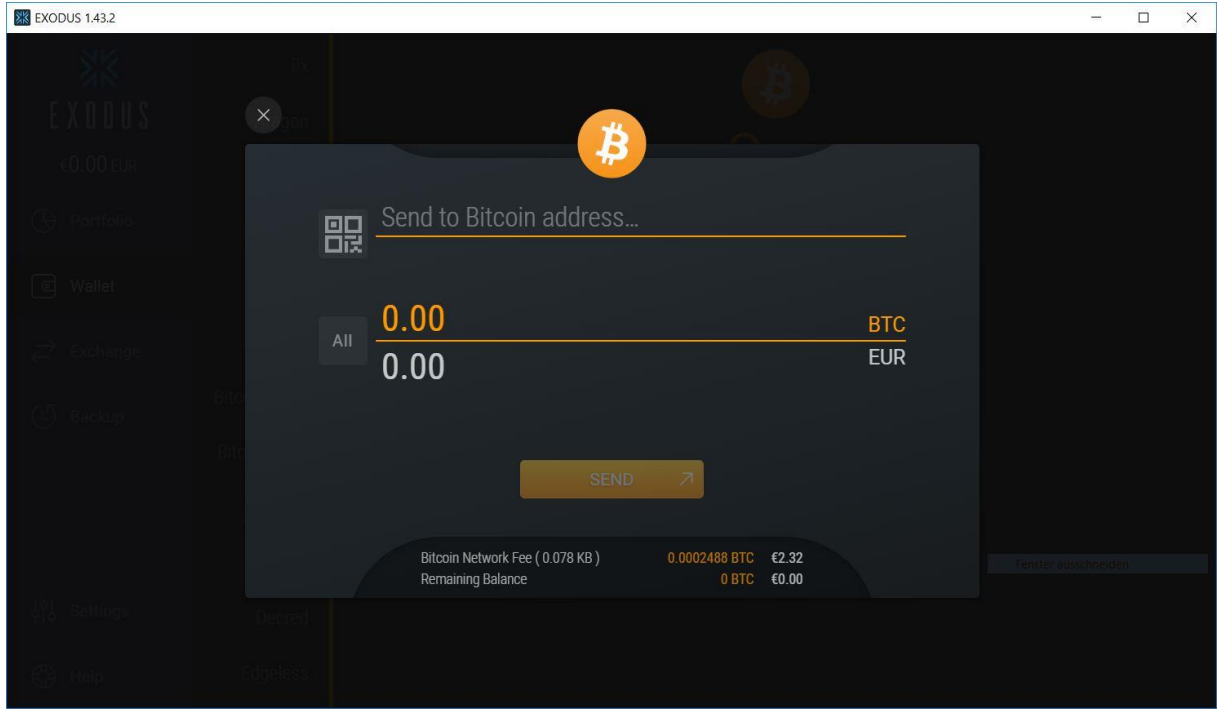

Um Bitcoin zu empfangen, klicke auf "Receive".

Hier findest Du die zu dem jeweiligen Wallet gehörende Empfangsadresse (in diesem Falle Bitcoin) und den dazugehörigen QR-Code.

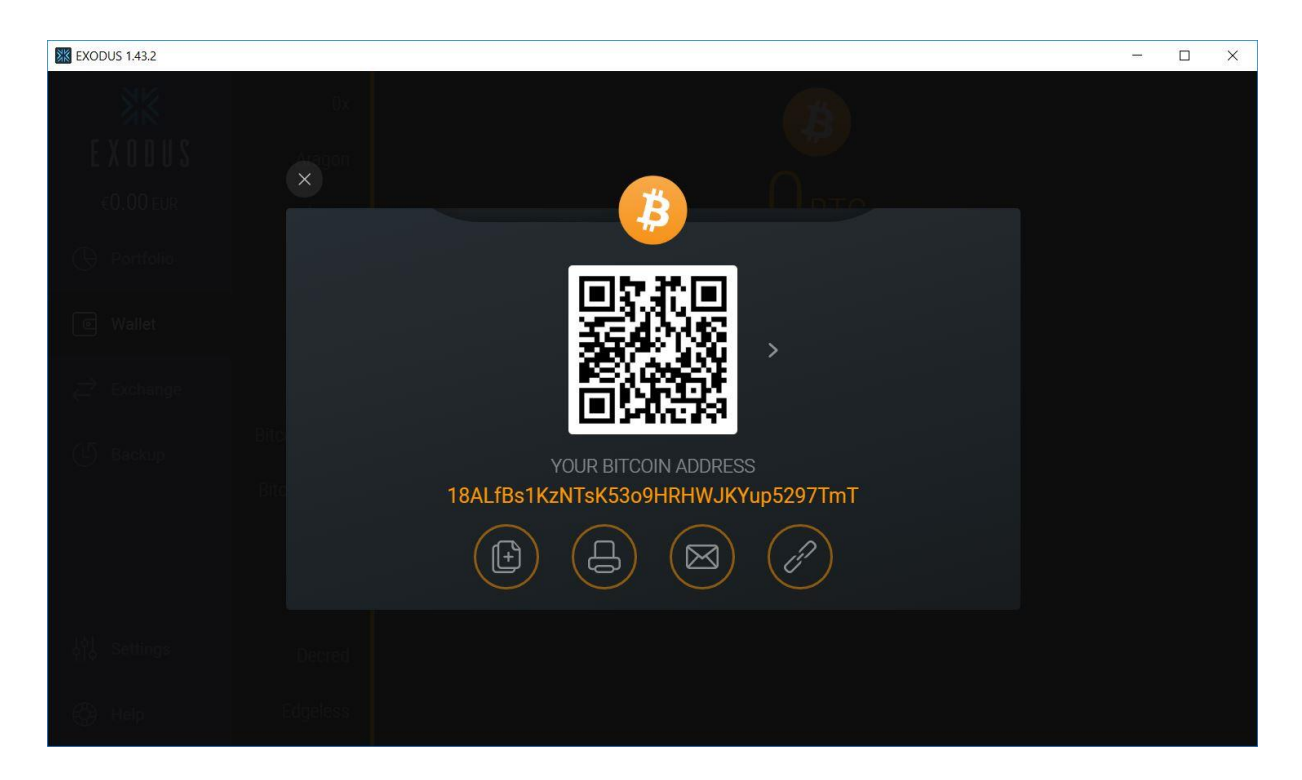

Wenn Du eine Währung in eine andere tauschen möchtest, dann klicke auf den Button "Exchange". Dies ist sozusagen Deine eigene kleine Handelsbörse.

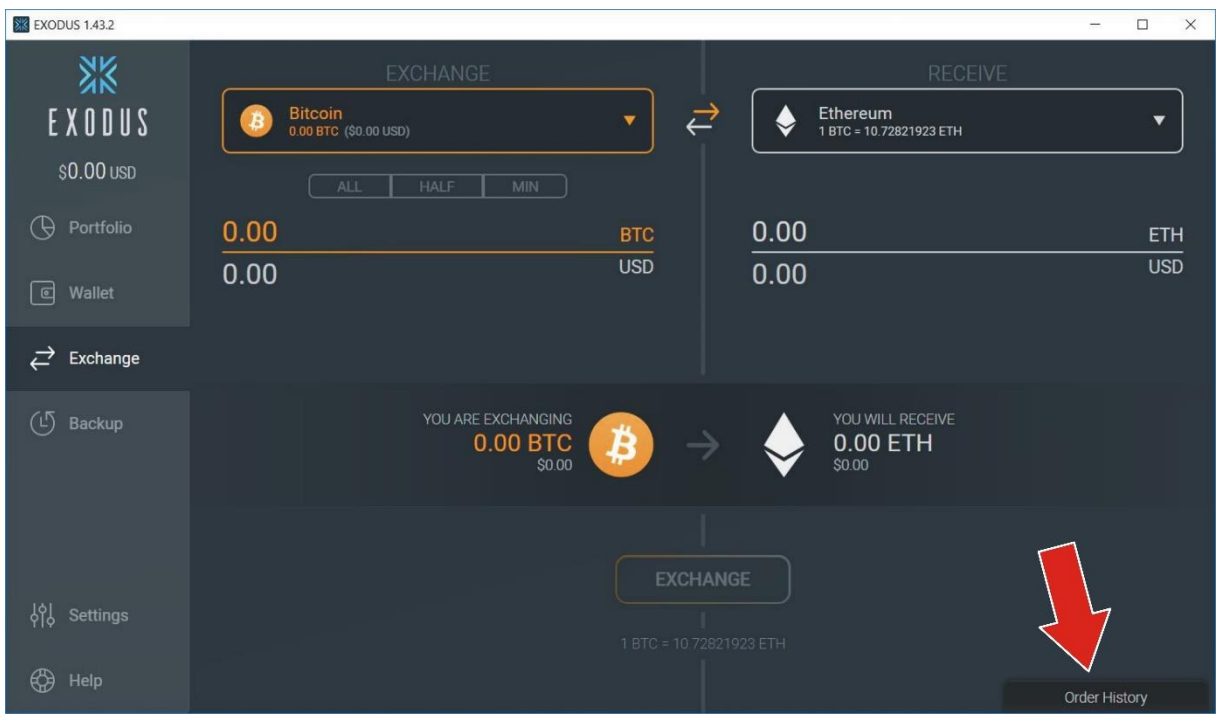

Um alle Transaktionen in Deinem Wallet aufgelistet wieder zu finden, klicke unten rechts in der Ecke auf den Button "Order History".

Im nächten Fenster kannst Du all Deine Transaktionen verfolgen.

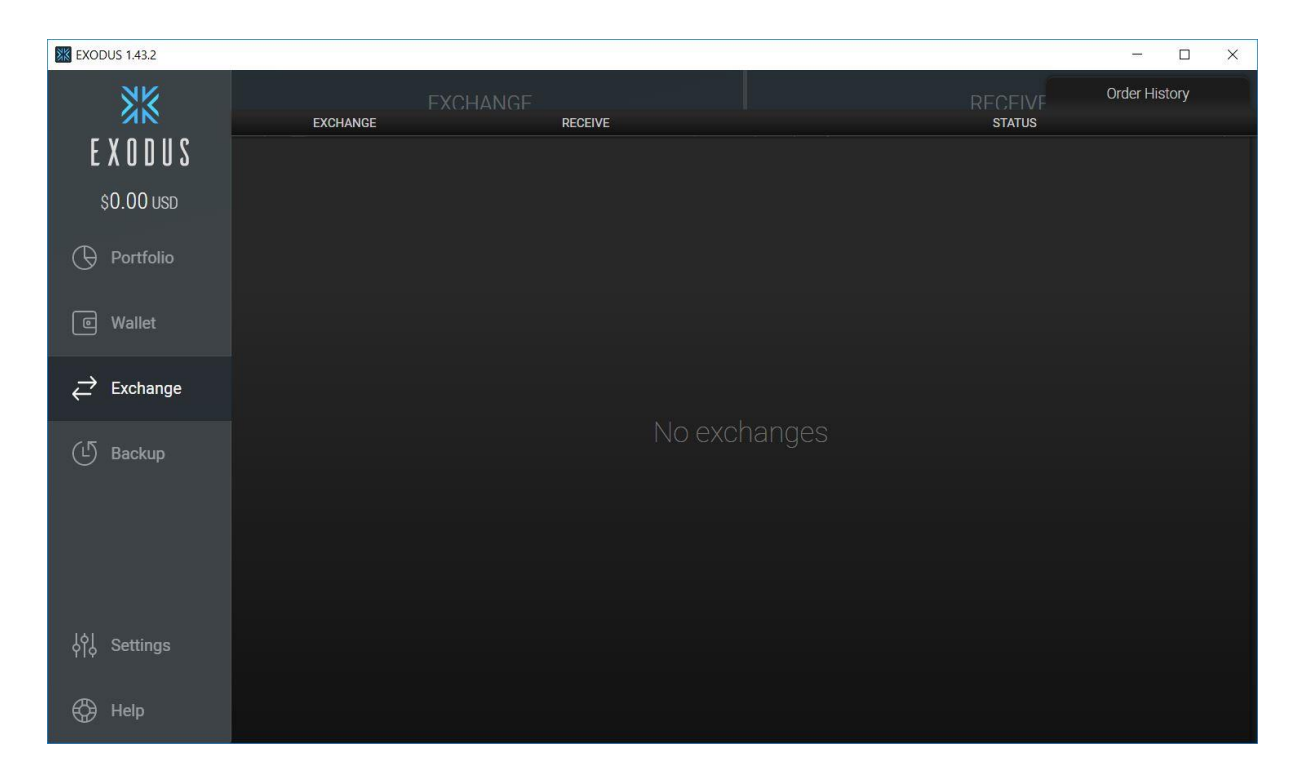

Um ein Backup machen zu können und Deine Privaten Schlüssel zu sichern, musst Du erst ein paar coins auf das jeweilige Wallet tätigen.

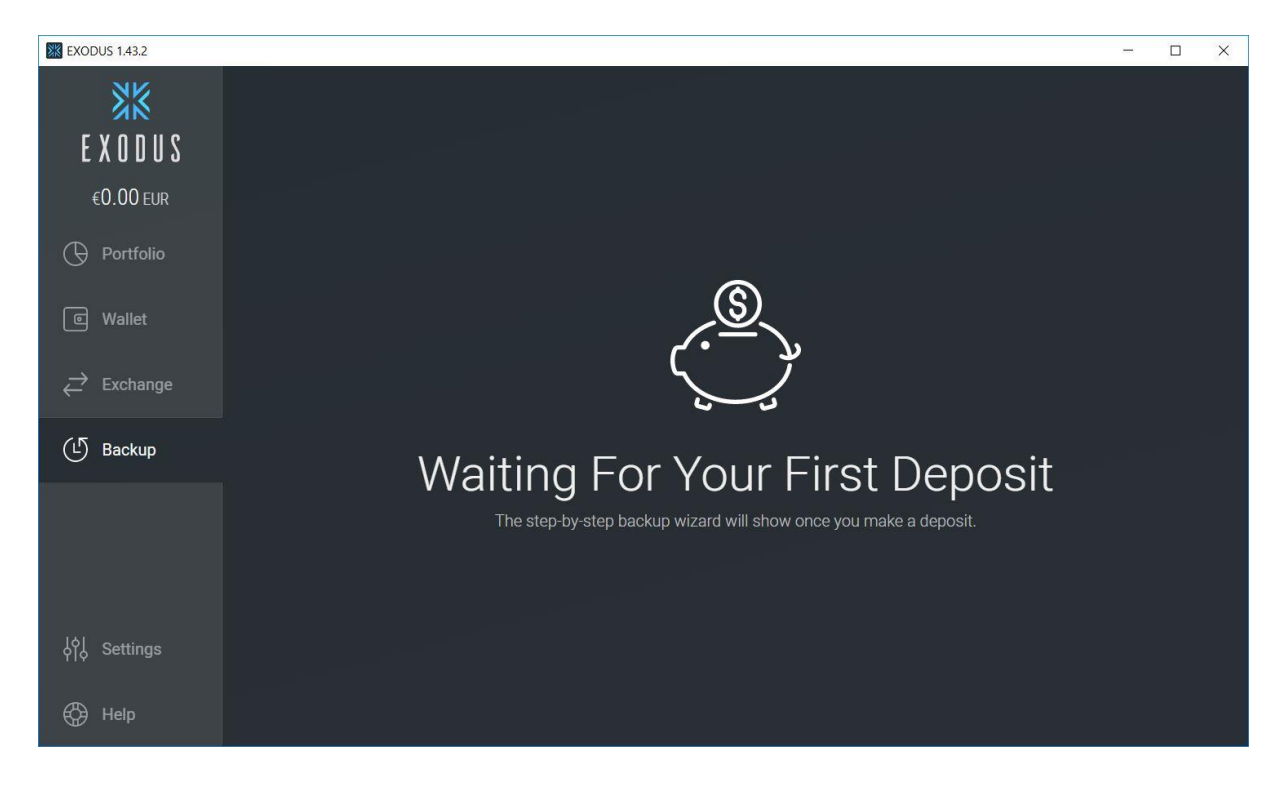

Unter "Settings" hast Du mehrere Einstellmöglichkeiten:

Zum Einen kannst Du hier Kryptowährungen bzw. Wallets an- und abwählen,

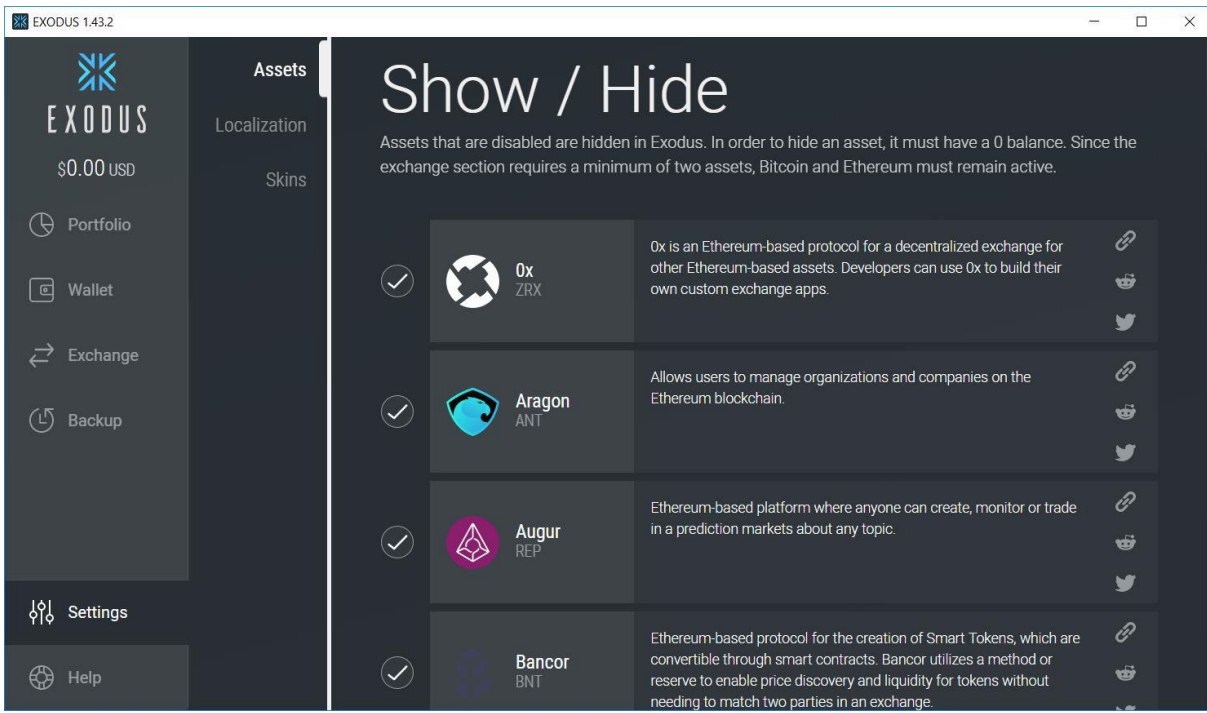

zum anderen kannst Du hier die Fiat-Währung Deines Landes einstellen, um den genauen Umrechnungskurs Deiner Coins zu erfahren,

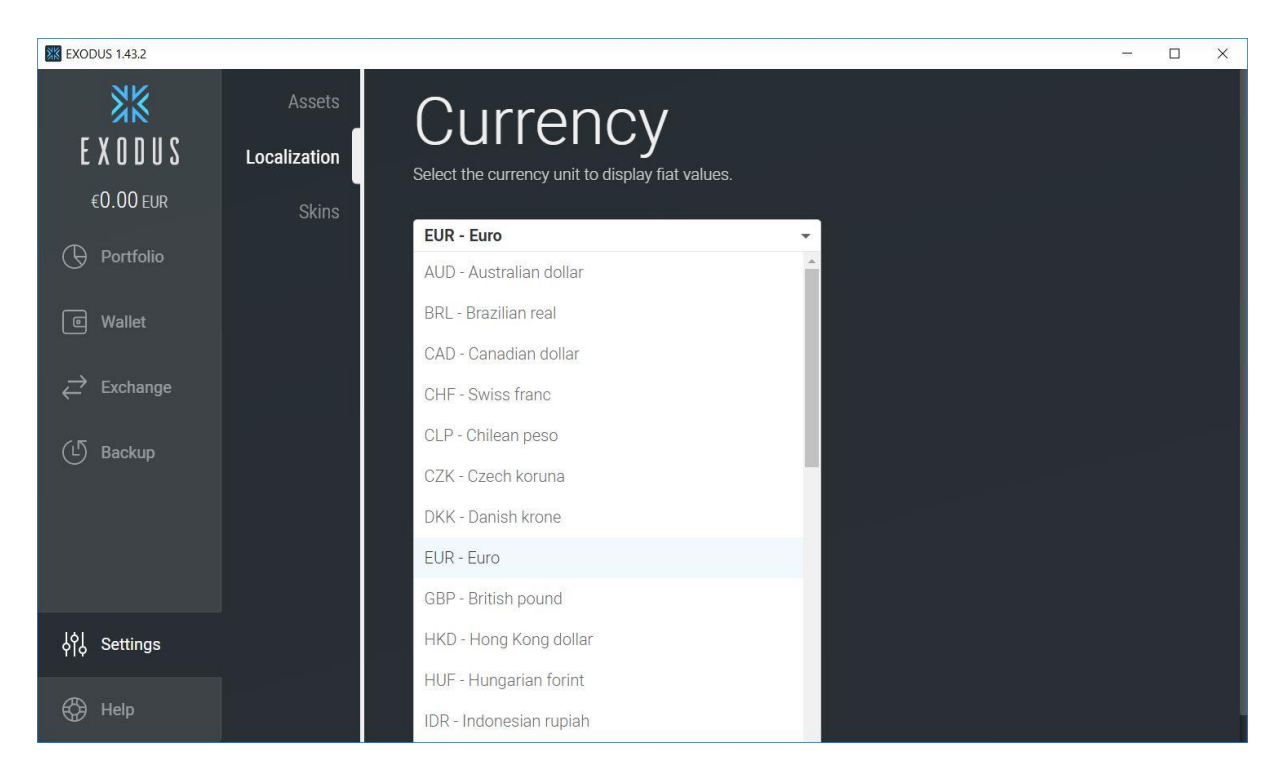

und drittens hast Du hier die Möglichkeit, Dein Exodus Wallet Deine persönliche Note zu vergeben, indem Du es farblich und designtechnisch an Deinen persönlichen Geschmack anpasst.

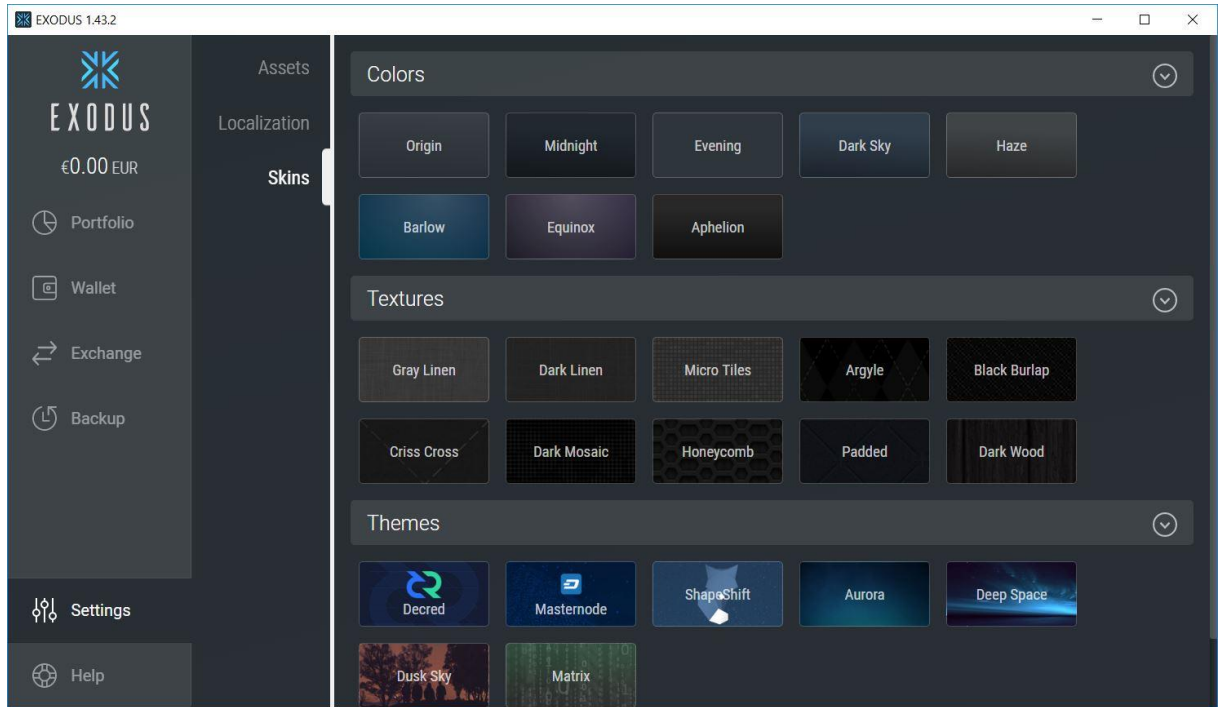

Und denke dran:

Die Private Keys Deiner jeweiligen Wallets musst Du unbedingt und für alle Zeit sicher aufbewahren, denn dieses sind Deine wichtigsten Daten um jeder Zeit auf Dein Guthaben zugreifen zu können. Bewahre diese Daten an einem sicheren Ort auf, zu dem nur Du Zugang hast.

Ich hoffe, ich konnte Dir eine Anleitung bieten, die Dir die Erstellung und Nutzung des Zcash Wallets erleichtert. Solltest Du dennoch Fragen haben, bitte ich Dich, mich zu kontaktieren. Ich helfe gern.

Wie bereits auf einer meiner Seiten beschrieben, ist die sicherste Lösung, um Kryptowährungen aufzubewahren, ein Hardware-Wallet. Diese sogenannten elektronischen Geldbörsen haben einen sehr großen Vorteil gegenüber Online- oder Desktop-Wallets, nämlich wirklich nur Du kennst und besitzt den privaten Schlüssel. Mehr Information zu diesem Thema und den Vergleichstest der verschiedenen Hardware-Wallets findest Du hier:

<http://coinguru.de/altcoin%20news%20-%20Hardware-Wallets.htm>